# Key Layout and Operation

# **Function Keys and Audio Keys – Default Configuration**

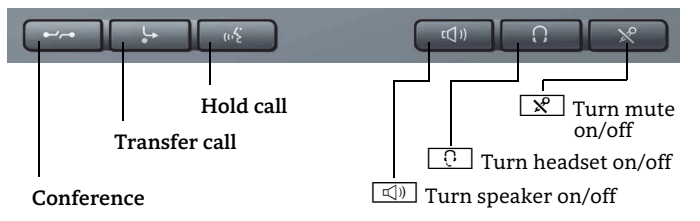

#### **Mode Keys and TouchSlider**

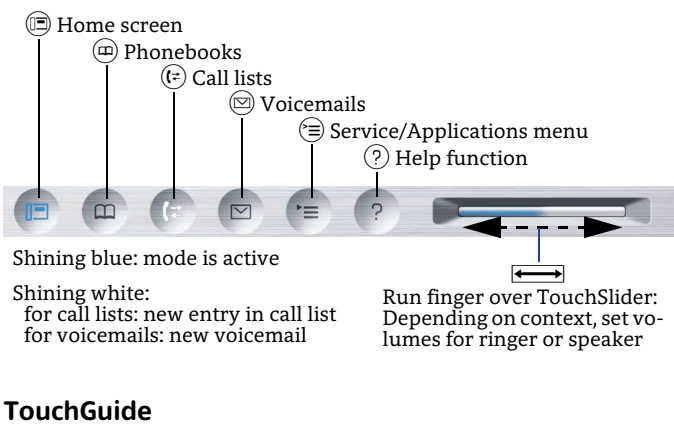

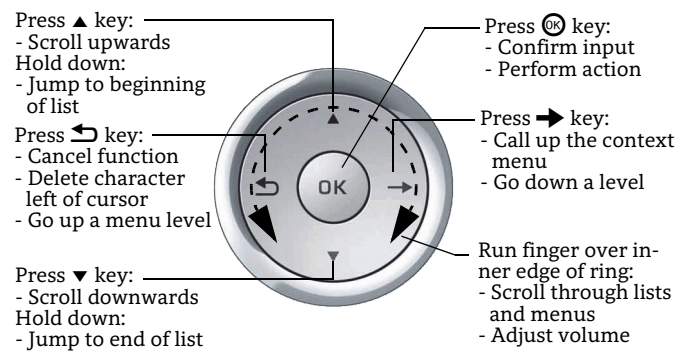

#### **Open Context Menu**

If the context menu isn't shown, you can access the context menu by pressing the right arrow key on the TouchGuide.

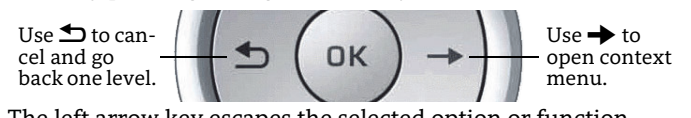

The left arrow key escapes the selected option or function.

# Key Layout and Operation

#### **Function Keys and Audio Keys – Symbol Configuration**

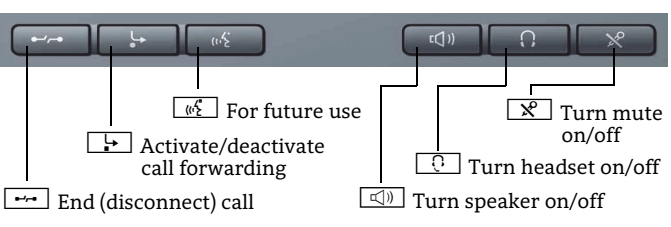

# Icon Overview

### **Display Icons in Idle State**

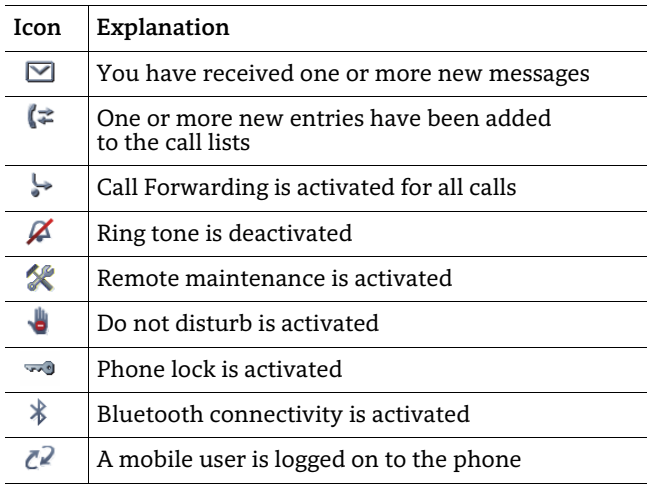

#### **Display Icons during a Call**

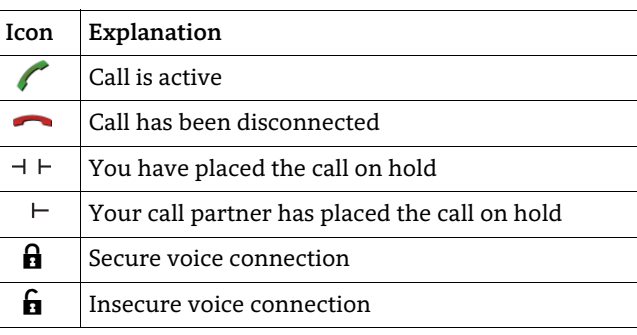

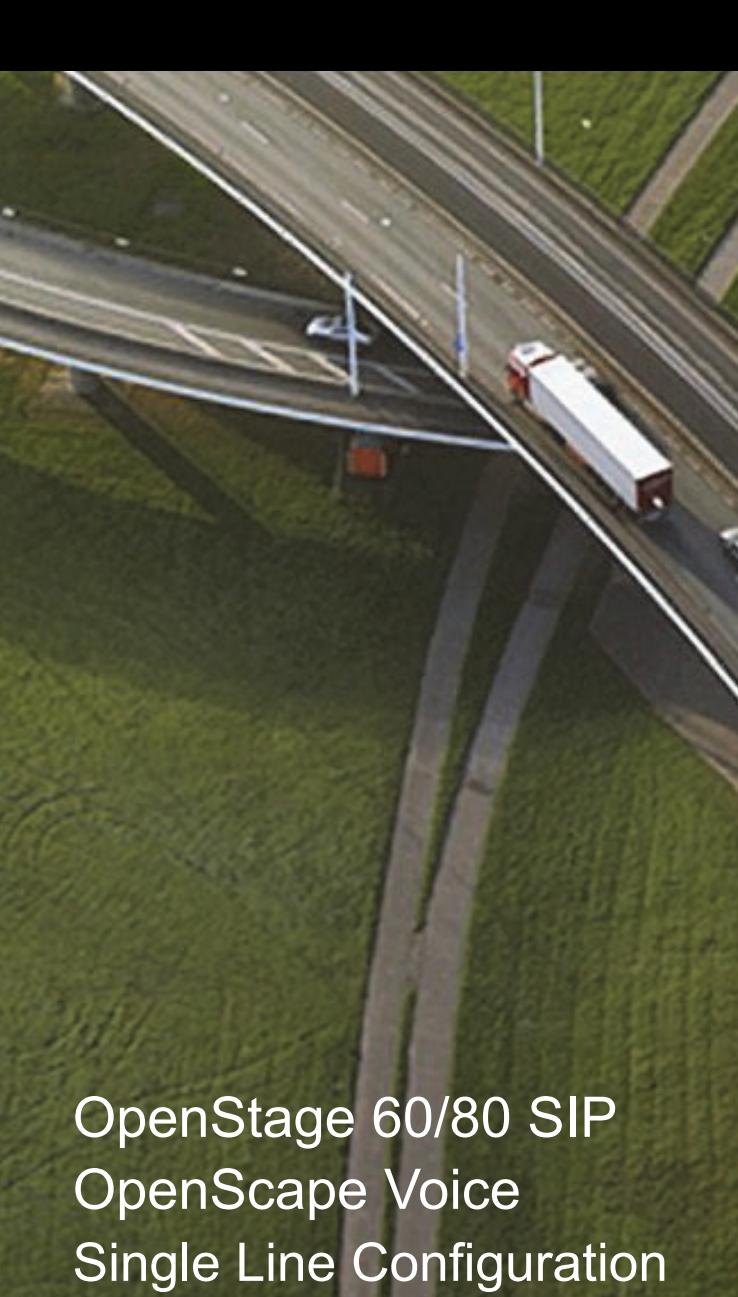

# **Quick Reference Card**

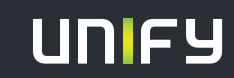

**© Unify Software and Solutions GmbH & Co. KG Mies-van-der-Rohe-Str. 6, 80807 Munich/Germany** 

**All rights reserved. 12/2015 Reference No.: A31003-S2000-U146-5-7619** 

**unify.com**

# Using your OpenStage

#### **Place a Call**

- $\cdot~$  Lift handset, dial number and press  $\circledast$ , or
- dial number and lift handset, or
- $\cdot\,$  for handsfree call: dial number and press  $\circledast$ .

#### **Answer a Call**

- Lift handset, or
- for handsfree call: press  $\square$ .

#### **End a Call**

- Hang up, or
- to end a handsfree call: press  $\boxed{\triangleleft 0}$  .

#### **Use the headset**

- Place a call: dial number an<u>d pr</u>ess  $\circledast$ .
- Answer or end a call: press  $\boxed{\odot}$  .

#### **Redial a Number**

- 1. Select "Redial" in the context menu and press  $\circledast$ .
- 2. Lift handset to use handset mode.

#### **Hold or Retrieve a Call**

- During a call press pre-programmed Hold key.
- To retrieve a call: press pre-programmed Hold key.

#### **Make a Conference Call**

- 1. During a call with party A, press pre-programmed Conference key.
- 2. Enter the phone number for party B and press  $\circledast$ .
- 3. Once connected with party B, press pre-programmed Conference key.

You are now connected in a conference with party A and B.

# **Transfer a Call**

Blind transfer (no consultation):

- 1. During the call with party A, select "Blind transfer" in the context menu and press  $\raisebox{.15\baselineskip}{\text{\circle*{1.5}}}\hspace{.15mm}$
- 2. Enter the phone number of party B and press  $\circledast$ .

Semi-attended transfer (transfer while ringing):

- 1. During the call with party A, press pre-programmed Transfer key.
- 2. Enter the phone number of party B and press  $\circledast$ .
- 3. When the phone starts to ring, select "Complete transfer" and press  $\pmb{\circledR}.$

Attended transfer (with consultation):

- 1. During the call with party A, press pre-programmed Transfer key.
- 2. Enter the phone number of party B and press  $\circledast$ .
- 3. Announce the call to party B.
- 4.  $\,$  Select "Complete Xfer" in the context menu and press  $\circledast$ .

# Using your OpenStage

# **Programm Call Forwarding**

- 1. Press pre-programmed Call Forwarding Key.
- 2.  $\,$  Select "Set a forwarding destiantion" and press  $\circledast$  .
- 3. Enter the destination number and press  $\circledast$ . 4.  $\,$  Select "Save&Exit" in the menu and press  $\circledast$ .
- 5.  $\,$  Press  $\circledcirc$  to return to phone mode.

# **Turn Call Forwarding on or off for All Calls**

• Press  $\Box$  for turning Call Forwarding on/off.

#### **Dial from the Call List**

- 1. Press  $\circled{\scriptscriptstyle \circ}$  .
- 2. The "Missed" tab will appear first, press  $(\vec{r})$  repeatedly for "Dialed", "Received", or "Forwarded" tabs.
- 3.  $\,$  Select the desired phone number and press  $\circledast$ .

#### **Activate Callback while calling**

- 1.  $\,$  Enter the destination phone number and press  $\circledast$ .
- 2. If there is no answer or the line is busy: select "Callback" from the context menu and press  $\circledast$ .

#### **Deflect a Call while ringing**

- 1.  $\,$  Select "Deflect" from the context menu and press  $\circledast$ .
- 2.  $\,$  Enter a destination phone number and press  $\circledast$ .

#### **Use Mute during a call**

• Press  $\boxed{\mathcal{R}}$  for turning mute on or off.

#### **Switch to Speakerphone Mode during a Call**

- US mode: press  $\boxed{\triangleleft}$  and hang up.
- Default mode: hold down  $\boxed{\triangleleft}$  until you hang up.

#### **Switch to Handset Mode during a Call**

• Lift handset.

#### **Save a Function to a Key**

- 1. Press and hold the desired programmable key until a popup appears.
- 2. Press  $\textcircled{9}$  to confirm entering programming mode.
- 3. Select "Normal" or "Shifted" and press  $\circledast$ .
- 4. Select desired function and press  $\circledast$ .
- 5.  $\,$  Define an appropriate key label and press  $\circledast$ .
- 6. In some cases: enter additional parameters and press  $\circledast$ .
- 7.  $\,$  Select "Save&Exit" in the context menu and press  $\circledast$ . 8.  $\,$  Press  $\circledcirc$  to return to phone mode.

# List of Programmable Functions

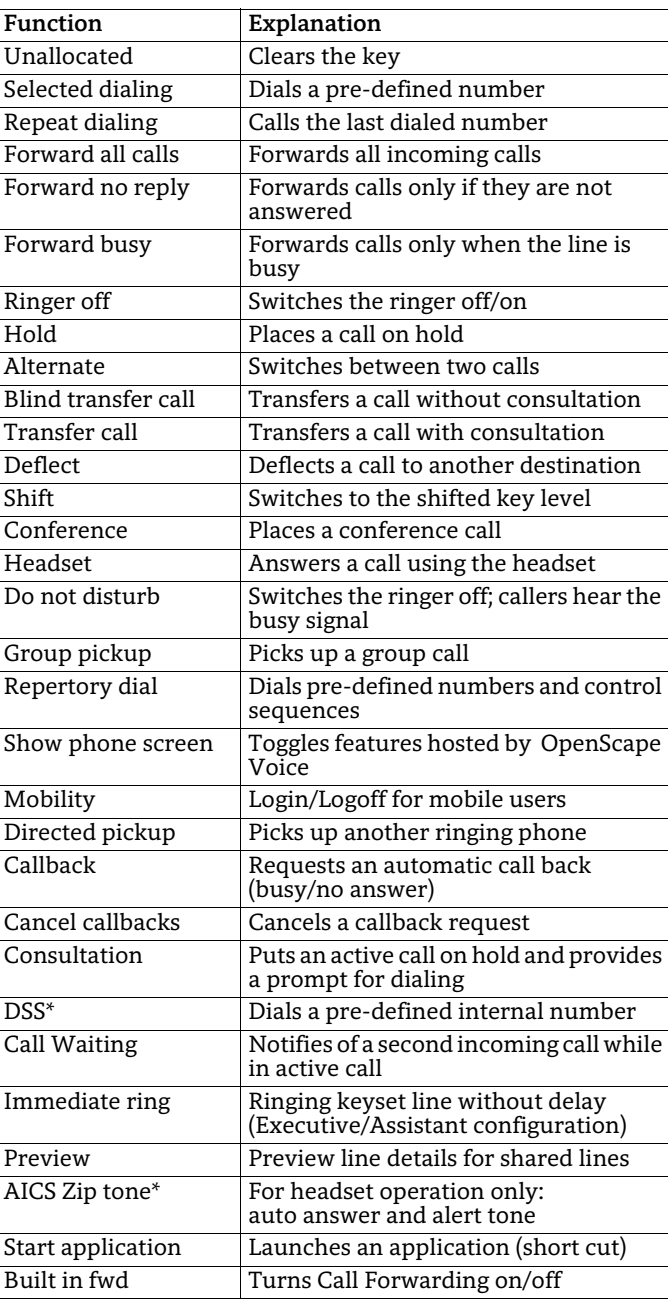

\* only visible if provided by admin